**(желтый)** – загорается во всех случаях, когда на оборудование, подключенное к выходам, предусматривающие возможность питания от резервного аккумулятора,<br>напряжение подается от аккумулятора<br>устройства Back-UPS.

**Питание от сети (зеленый)** – загорается во всех случаях, когда на выходы, предусматривающие возможность питания от резервного аккумулятора, подается напряжение от сети переменного тока.

# **Питание от аккумулятора**

**Четыре сигнала зуммера через каждые 30 секунд** – этот аварийный сигнал подается во всех случаях. когда устройство Back-UPS работает от аккумулятора. Подумайте, не следует ли сохранить текущую работу.

**Непрерывный сигнал зуммера** – этот аварийный сигнал подается во всех случаях, когда состояние аккумулятора приближается к разряженному. Остающееся время работы от аккумулятора весьма незначительно. Быстро сохраните все текущие работы и выйдите из всех работающих программ. Выключите операционную систему, компьютер и устройство Back-UPS.

положения, если перегрузка заставляет Back- UPS отключиться

от сети. Если кнопка выскочила из нажатого положения, отключите оборудование, работа которого не столь важна. Верните предохранитель в исходное положение, нажав кнопку.

# **Заменить аккумулятор (крас-**

**3 4**  $\widetilde{\mathbb{Z}}$ 

**ный)** – загорается во всех случаях, когда истекает срок эксплуатации аккумулятора, а также если аккумулятор не подключен (см. выше). Аккумулятор, срок эксплуатации которого истекает, не обеспечивает достаточного времени работы, и его необходимо заменить.

**Сигнал высокого тона в течение 1 минуты через каждые 5 часов** – этот аварийный сигнал подается во всех случаях, когда аккумулятор не проходит тесты автоматической диагностики.

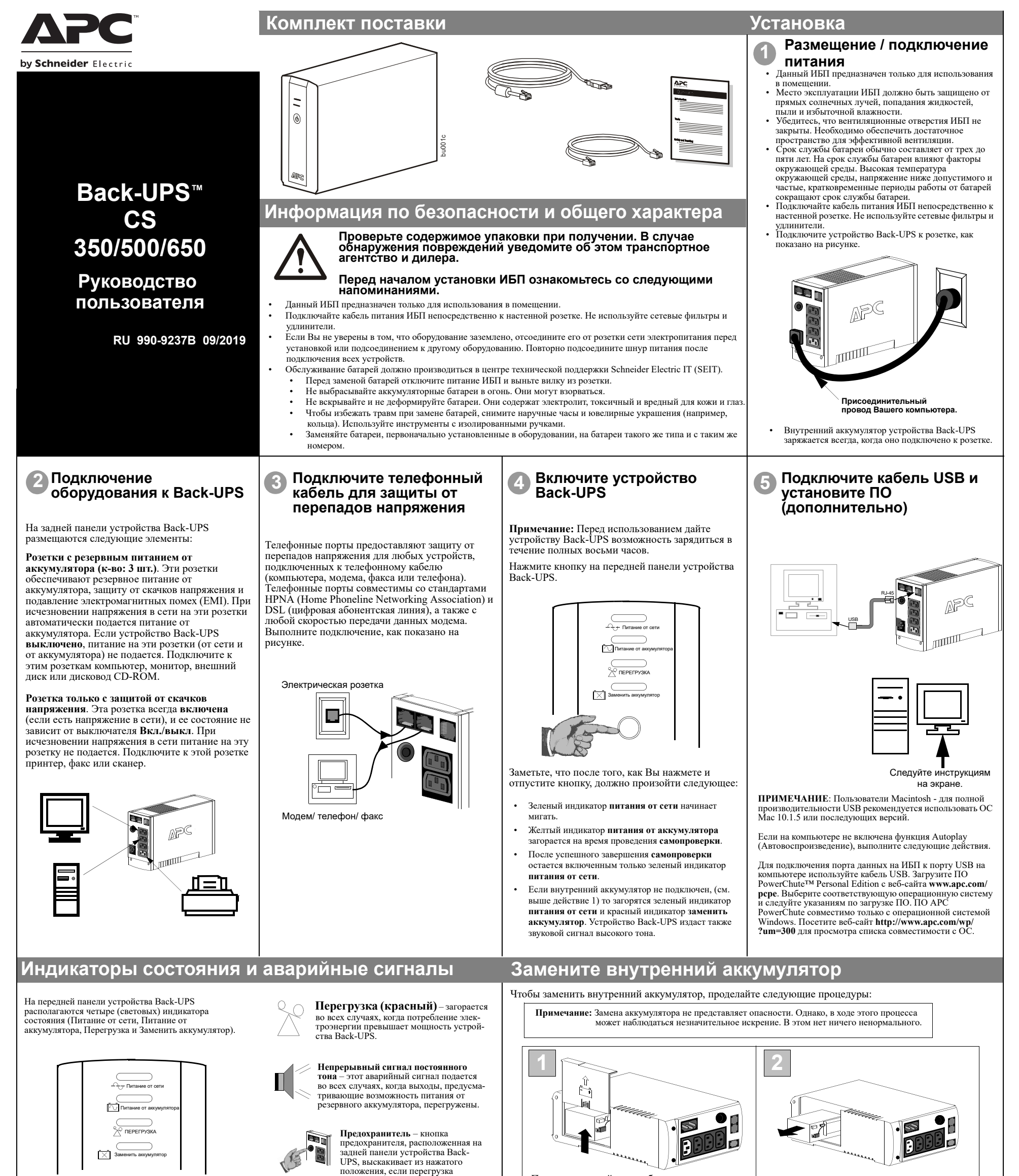

Типичный срок службы аккумулятора составляет 3-5 лет (в зависимости от количества циклов разряда и от рабочей температуры). Батарею для замены можно заказать по телефону в компании Schneider Electric, а также через Интернет на веб-сайте APC by Schneider Electric (http://www.apc.com. Для оплаты потребуется действительная банковская карта).

При заказе укажите аккумуляторный картридж **RBC2 (Back-UPS 350/500) или RBC17 (Back-UPS 650)**.

# **Заказ запасного аккумулятора**

Поверните устройство на боковую стенку.

Выдвиньте аккумулятор так

Сдвиньте крышку отсека аккумулятора вверх и снимите ее с устройства UPS.

> Совместите крышку отсека аккумулятора с пазами устройства UPS. Перемещайте крышку вниз, пока она не защелкнется.

доступ к его клеммам и соединительным проводам. Отсоедините провода от клемм.

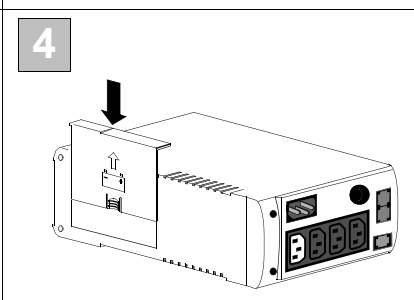

Вдвиньте новый аккумулятор в отсек аккумулятора. Подсоедините провода к клеммам аккумулятора, как указано ниже:

Черный провод — к отрицательной клемме (-) Красный провод — к положительной клемме (+)

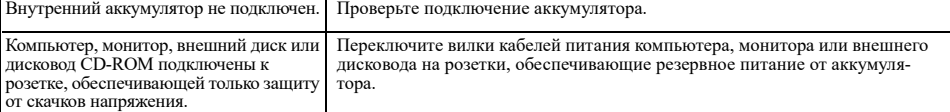

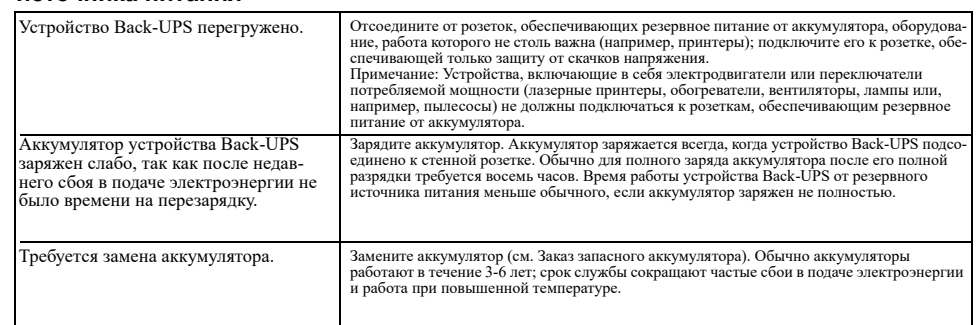

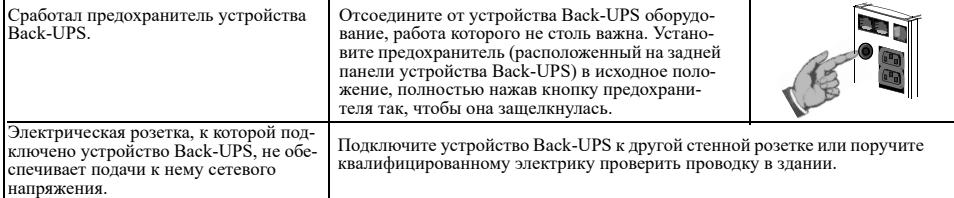

# **Горит красный индикатор**

Обычный срок гарантии составляет два (2) года с даты приобретения. Обычная процедура APC заключается в замене оригинального устройства устройством, восстановленным на заводе. Клиенты, которым необходимо получить назад отремонтированное исходное устройство для соответствия учетной документации и программе<br>амортизации, должны предупредить об этом при первом обращении в службу технической поддержки APC.<br>Компания APC обязует отделом по ремонту или будет предоставлен номер действительной кредитной карты. Клиент оплачивает транс-<br>портировку устройства в компанию APC. Компания APC оплачивает транспортировку наземным транспортом<br>при доставке устр

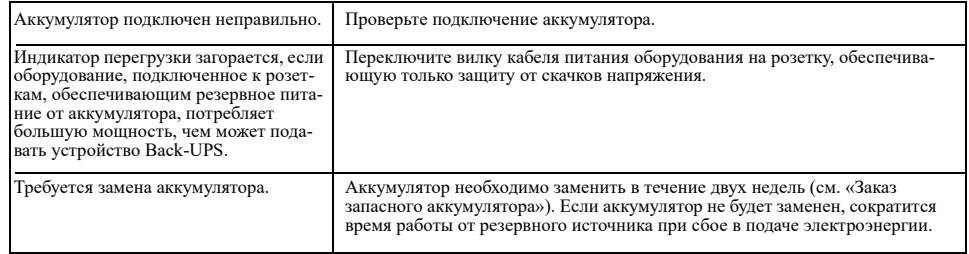

# **Красные индикаторы мигают**

# **Обслуживание**

- 1. Просмотрите раздел устранения неисправностей, чтобы разрешить часто встречающиеся проблемы. 2. Установите, сработал ли предохранитель. Если предохранитель сработал, верните его в исходное положение
- и выясните, сохраняется ли вызвавшая его срабатывание проблема. 3. Если проблема не устранена, просмотрите wеb-сайт компании APC (www.apc.ru) или позвоните в службу
	- поддержки покупателей.
		- Запишите номер модели устройства UPS, серийный номер, а также дату приобретения. Подготовьтесь к устранению неисправности в ходе разговора со специалистом по телефону. Если эта попытка окажется безуспешной, специалист укажет Вам номер разрешения на возврат товара (RMA#) и адрес, по которому его следует направить.
	- ï Если срок гарантийного обслуживания ИБП не истек, ремонт выполняется бесплатно. В противном случае взимается плата за ремонт.
- 4. Разместите устройство UPS в оригинальной упаковке. Если оригинальная упаковка отсутствует, узнайте в службе поддержки покупателей о возможности получить новый комплект. Должным образом упакуйте устройство UPS, чтобы избежать повреждений при транспортировке.

- 5. Укажите RMA# (номер разрешения) на внешней части посылки.
- 6. Отправляйте устройство UPS застрахованным и с предварительной оплатой пересылки **по адресу, указанному службой поддержки покупателей**.

*Примечание:* В случае возникновения необходимости в обслуживании ИБП не возвращайте его дилеру. Необходимо предпринять следующие меры:

*Примечание:* Никогда не используйте при упаковке шарики из пенопласта StyrofoamTM. Повреждения, нанесенные во время транспортировки, не входят в гарантийные обязательства (убедитесь, что все упаковано надлежащим образом).

# **Гарантия**

Внутренний аккумулятор не подключен. Проверьте подключение аккумулятора.

### **Регулировка напряжения и чувствительности (не обязательно)**

**Возможная причина Действия**

Пользуйтесь приведенными ниже таблицами для устранения незначительных проблем при установке и э ции устройства Back-UPS. Обратитесь в интерактивную службу технической поддержки Schneider Electric IT (SEIT)<br>или позвоните в Службу технической поддержки SEIT за помощью в решении проблем, которые невозможно<br>решить, испо

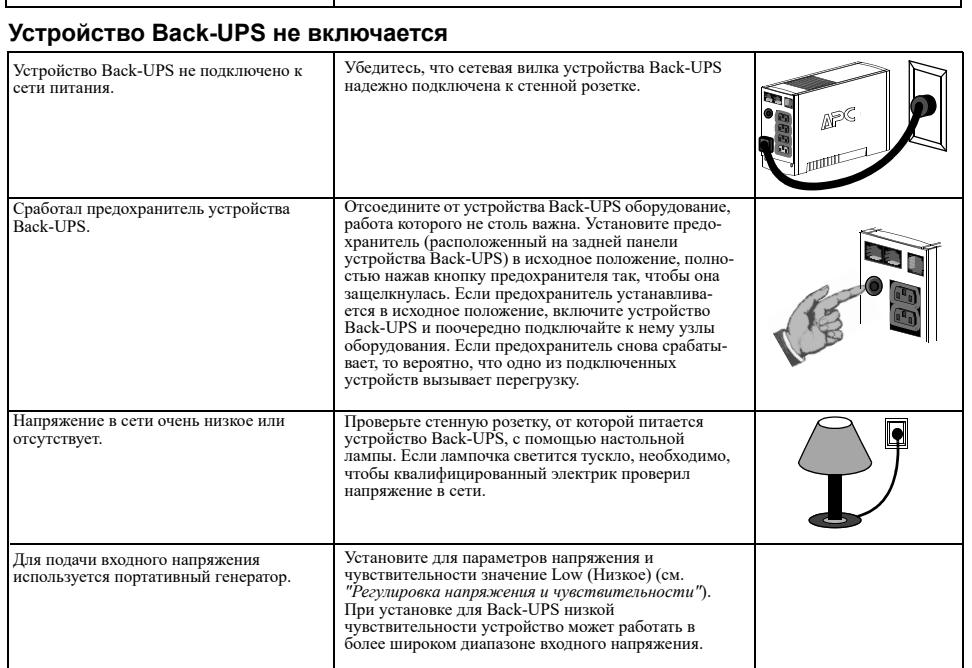

# **Устройство Back-UPS не подает питание на компьютер/монитор/внешний дисковод при сбоях в подаче электроэнергии**

# **Устройство Back-UPS работает от аккумулятора, хотя напряжение в сети нормальное**

### **Устройство Back-UPS не обеспечивает ожидаемого времени работы от резервного источника питания**

# **Технические характеристики**

# **Хранение устройства Back-UPS**

Перед хранением необходимо зарядить устройство Back-UPS в течение восьми часов минимум. Храните устройство Back-UPS в прохладном сухом помещении накрытым и в вертикальном положении. При хранении перезаряжайте аккумулятор в соответствии со следующей таблицей:

Свяжитесь со службой технической поддержки компании APC, чтобы устранить неисправности устройства перед его возвратом APC.

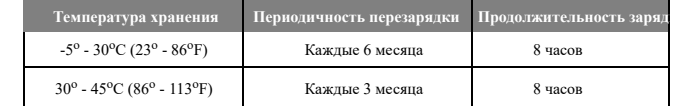

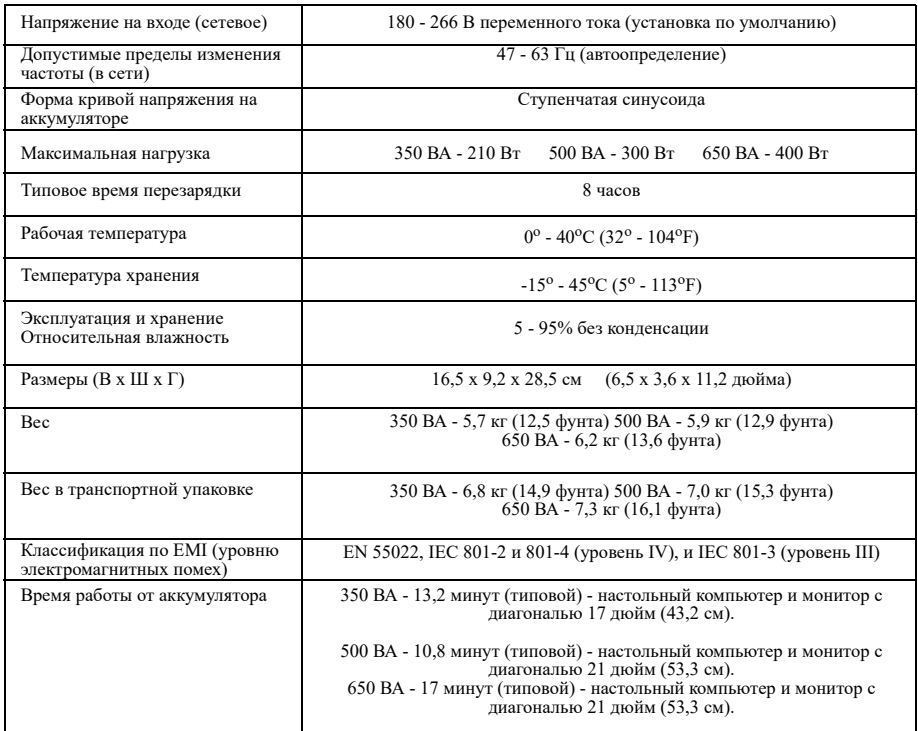

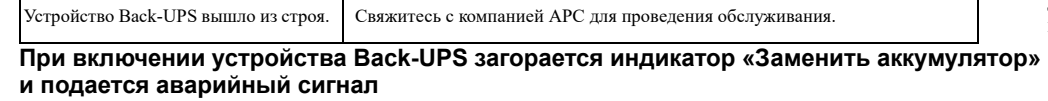

© 2019 APC by Schneider Electric. Товарные знаки APC, логотип APC, Back-UPS и PowerChute Schneider Electric Industries S.A.S. или ее аффилированным компаниям. Все остальн являются собственностью соответству

**Служба технической поддержки компании APC by Schneider Electric** 

Чтобы обратиться за технической поддержкой в конкретной стране, перейдите на сайт APC by Schneider Electric: www.apc.com.

Данное устройство было проверено и признано соответствующим ограничениям для цифровых устройств класса B в соответствии с частью 15 правил FCC. Эти ограничения призваны обеспечивать достаточную защиту от вредных помех в случае эксплуатации оборудования в жилых помещениях. Данное оборудование генерирует, использует и может излучать радиочастотное излучение и, если оно устанавливается и эксплуатируется не в соответствии с инструкциями, может вызывать вредные помехи для радиосвязи. Однако не существует гарантии, что, будучи правильно установленным, данное устройство не будет являться источником помех. Если устройство вызывает помехи для приема теле- и радиосигнала, наличие которых определяется путем включения и выключения устройства, пользователю рекомендуется принять следующие меры для устранения помех:

- изменить ориентацию или местоположение приемной антенны;
- увеличить расстояние между устройством и приемником;
- подключить оборудование и приемник в сетевые розетки разных цепей питания;
- обратиться за помощью к дилеру или квалифицированному специалисту по теле- и радиотехнике.

Найдите наклейку на нижней стороне данного устройства, на которой помимо прочей информации указан регистрационный номер ФКС (US: 1XH-USA-25572-XP-N)) и коэффициент эквивалентной нагрузки (REN) устройства. При необходимости эта информация должна быть предоставлена телефонной компании.

При возникновении неполадок в работе устройства следует отключить его от сети и устранить неполадки или убедиться в их отсутствии. Коэффициент эквивалентной нагрузки (REN) используется для определения количества устройств, которые можно подключить к телефонному кабелю. В большинстве областей суммарное значение REN всех устройств, подключенных к одному кабелю, не должно превышать 5.0 (пяти). Если подключено слишком много устройств, в их работе могут возникнуть нарушения.

**Соответствие требованиям устойчивости к электромагнитным помехам**

# **Поиск и устранение неисправностей**

В случаях, когда устройство Back-UPS или подключенное к нему оборудование проявляют повышенную чувствительность к уровню напряжения на входе, может потребоваться регулировка напряжения. Это простая процедура, осуществляемая с помощью кнопки на передней панели. Чтобы отрегулировать напряжение, проделайте следующее:

- 1. Подключите устройство Back-UPS к сетевой розетке. Устройство Back-UPS будет находиться в режиме ожидания (индикаторы не горят).
- 2. Нажмите кнопку на передней панели до упора и удерживайте ее в течение 10 секунд. Все индикаторы устройства Back-UPS начнут мигать, подтверждая переключение в режим программирования. 3. Затем устройство Back-UPS покажет текущую установку уровня чувствительности, в соответствии со следующей
- таблицей.

4. Для того чтобы выбрать низкий уровень чувствительности, нажимайте кнопку до тех пор, пока не начнет мигать желтый индикатор. 5. Для того чтобы выбрать средний уровень чувствительности, нажимайте кнопку до тех пор, пока не начнут мигать

желтый и красный индикаторы (второй и третий сверху).

- 6. Для того чтобы выбрать высокий уровень чувствительности, нажимайте кнопку до тех пор, пока не начнут мигать желтый и оба красных индикатора (три нижних).
- 7. Чтобы выйти из этого режима без изменения уровня чувствительности, нажимайте кнопку до тех пор, пока не начнет мигать зеленый индикатор.
- 8. Если в режиме программирования кнопка не нажимается в течение 5 секунд, устройство Back-UPS выходит из режима программирования, и все индикаторы гаснут.

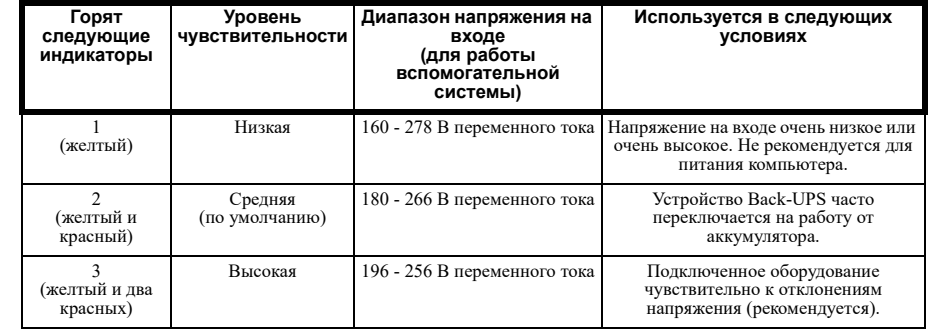